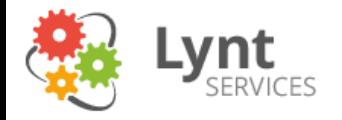

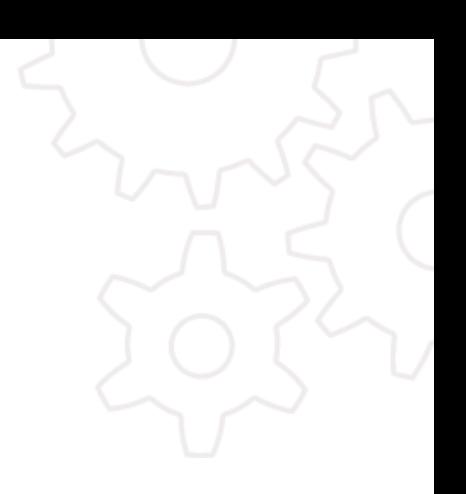

# WordPress + výkon

**Vláďa Smitka vladimir.smitka@lynt.cz** @smitka Lynt services s.r.o.

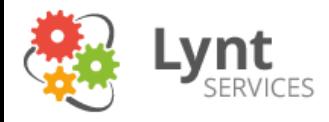

# Skrytá reklama

• Před pár dny jsme spustili nový blog, kde probíráme možnosti automatizace PPC

http://ppc-scripts.eu

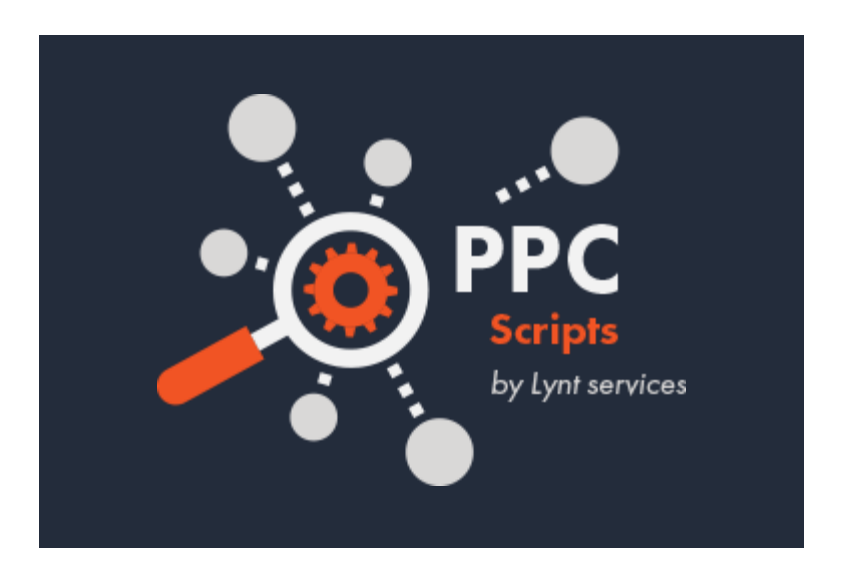

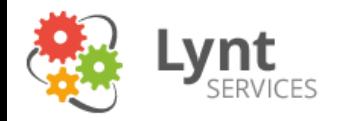

### Jak zrychlit WP?

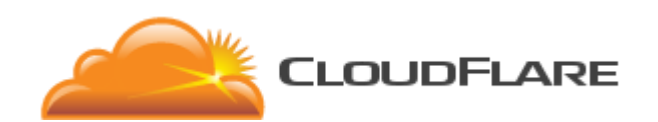

### Nechte to na někom jiném!

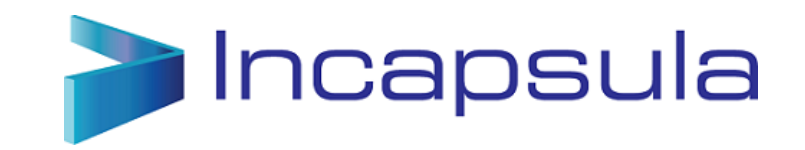

8. 10. 2015 **3** 

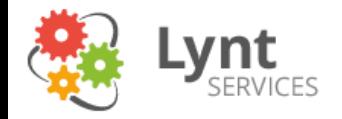

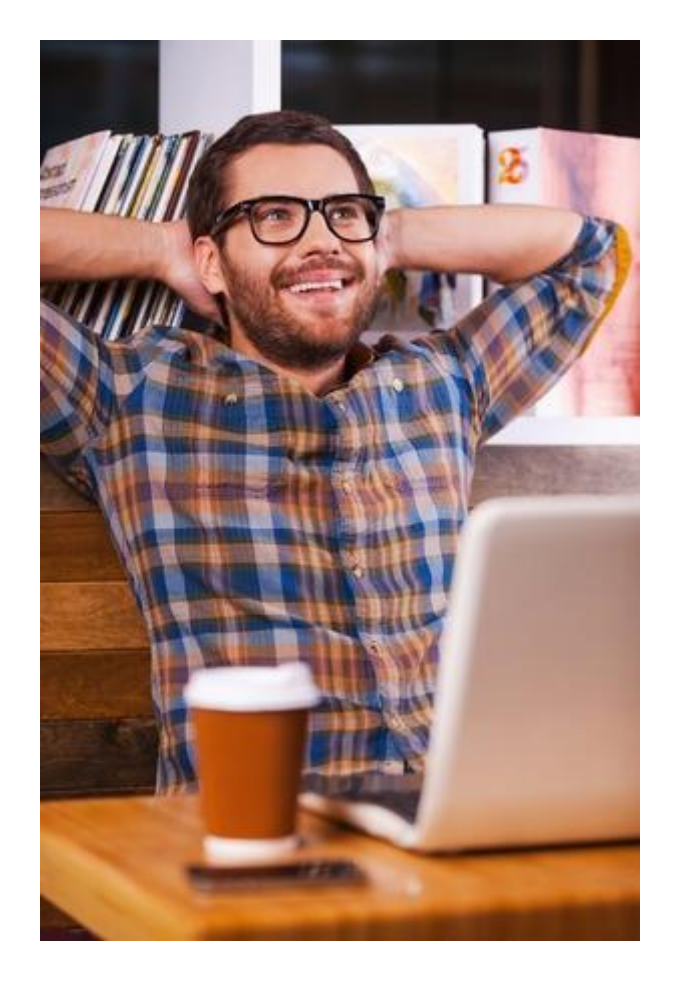

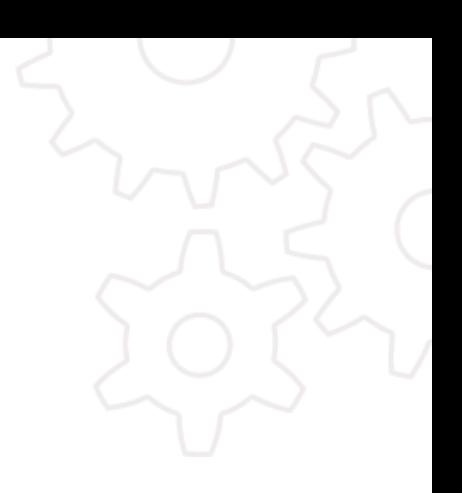

# Děkuji za pozornost!

8. 10. 2015  $\frac{m(p)/\mu m.c}{4}$ 

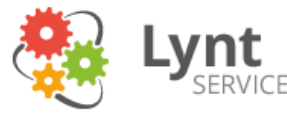

# Přednáška č. 2 – jak na to jít sami

- Funkce zmíněných služeb:
	- Cache zpracované stránky
	- Optimalizace zdrojů kombinace JS a CSS, optimalizace obrázků Poměr velikosti statických zdrojů

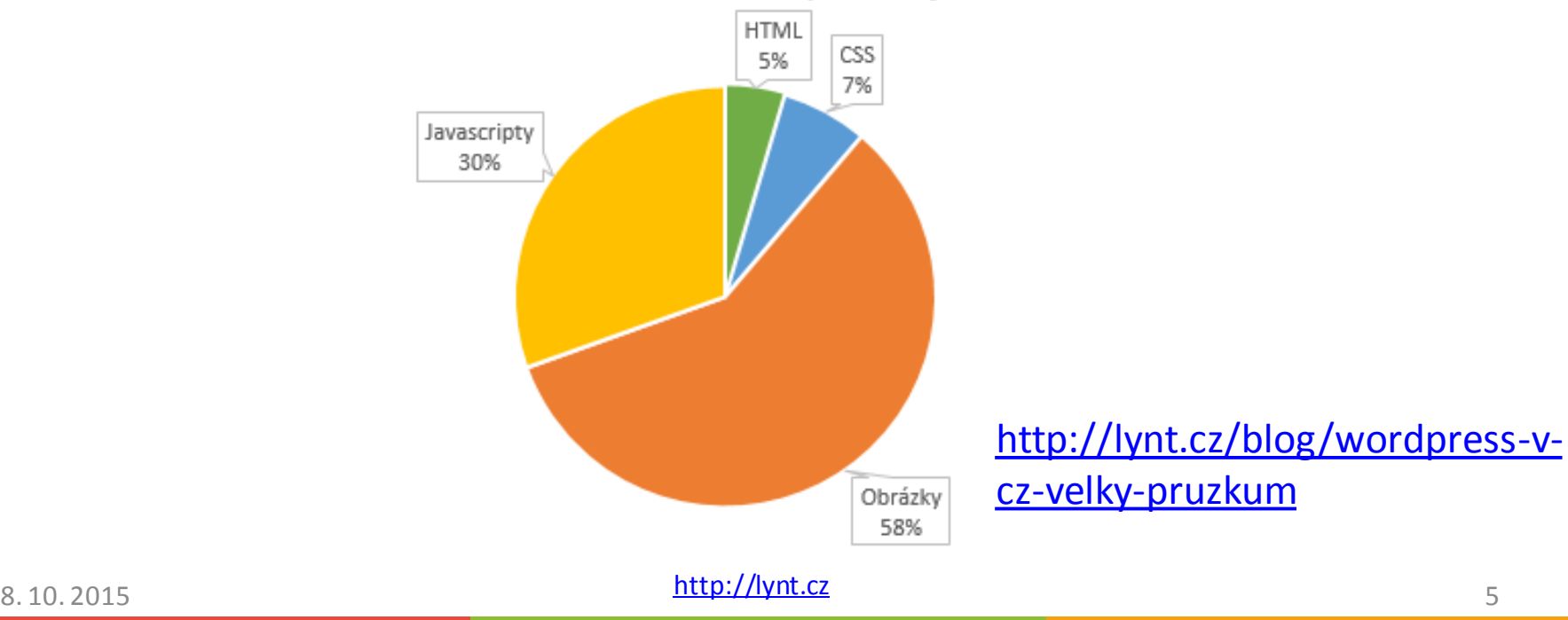

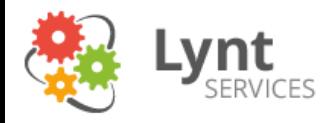

# Optimalizace obrázků

- Správné rozměry
- Zkontrolujte, zda jsou miniatury opravdu miniaturní
- Správné formáty
- "webová grafika" 8 bit PNG, SVG
- Fotografie JPG (kvalita 75 je často OK, v Photoshopu 60)
- Video MP4, FLV,  $\overline{GH}$

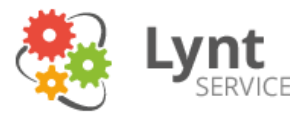

# Optimalizace obrázků – 24 bit PNG

- Nejčastěji se používá kvůli alfa kanálu
- Často je použit zbytečně alfa kanál podporují i 8 bit PNG, které jsou mnohem menší, jen Photoshop je donedávna neuměl vytvořit
- https://tinypng.com/
- TruePNG http://css-ig.net/articles/truepng
- AdvDef -http://advancemame.sourceforge.net/compdownload.html

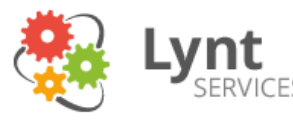

# Optimalizace obrázků - pluginy

- https://wordpress.org/plugins/ewww-imageoptimizer/ + https://ewww.io
- https://wordpress.org/plugins/shortpixelimage-optimiser/ - 100 obrázků/měsíc zdarma
- https://wordpress.org/plugins/kraken-imageoptimizer/ - je potřeba placený plán

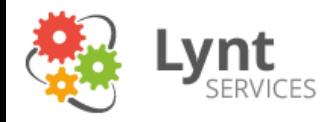

# CSS sprites a data URI

- Jaký je problém?
- Hlavičky HTTP komunikace mají velikost průměrně 0,5 – 1KB (u malých obrázků zaberou hlavičky více než užitečná data)
- Samotné připojení k serveru také nějaký čas trvá
- Cílem je tedy snížit počet požadavků:

A) u většího počtu obrázků lze použít jejich kombinaci do jednoho (http://draeton.github.io/stitches/)

B) jednotlivé malé obrázky lze načít pomocí data URI: <img src="data:image/png;base64,…data v base64…">

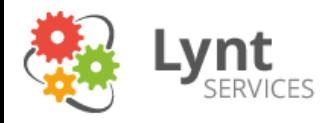

# Optimalizace JS a CSS

- Cíl snížení počtu dotazů na server, snížení velikosti
- Spojení více CSS a JS souborů do jednoho + jejich komprimace

- https://wordpress.org/plugins/autoptimize/
- https://wordpress.org/plugins/bwp-minify/

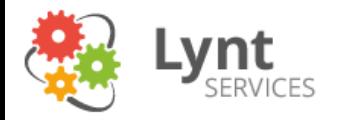

### Autoptimize

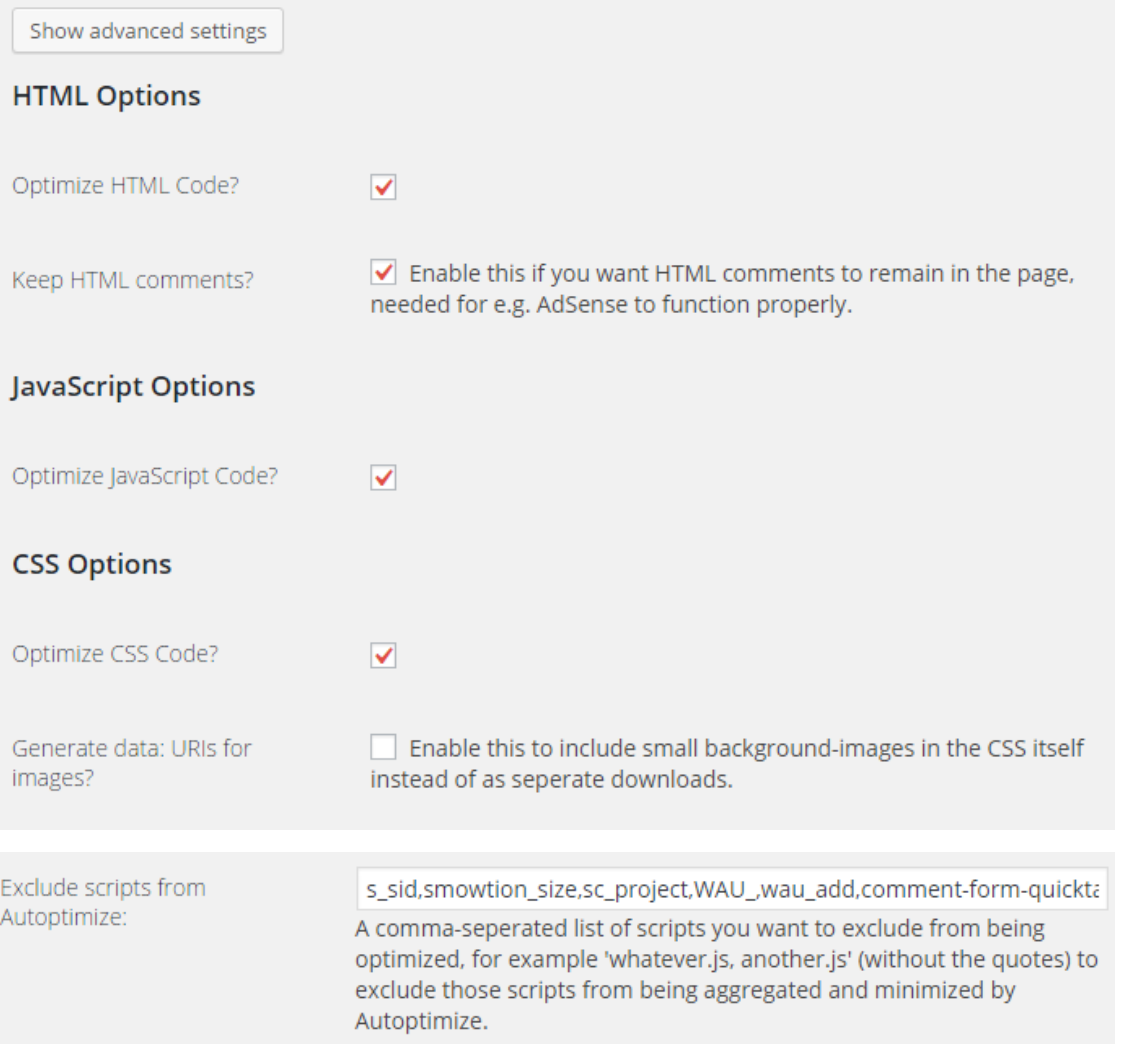

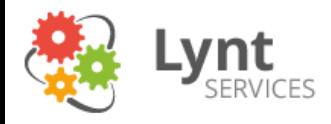

# Stránková cache

- Uloží zpracovanou stránku a později ji vrací jako statický soubor
- https://wordpress.org/plugins/wp-supercache/

• https://wordpress.org/plugins/w3-totalcache/

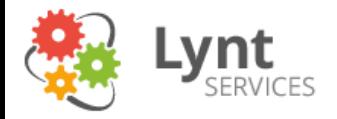

### WP Super Cache

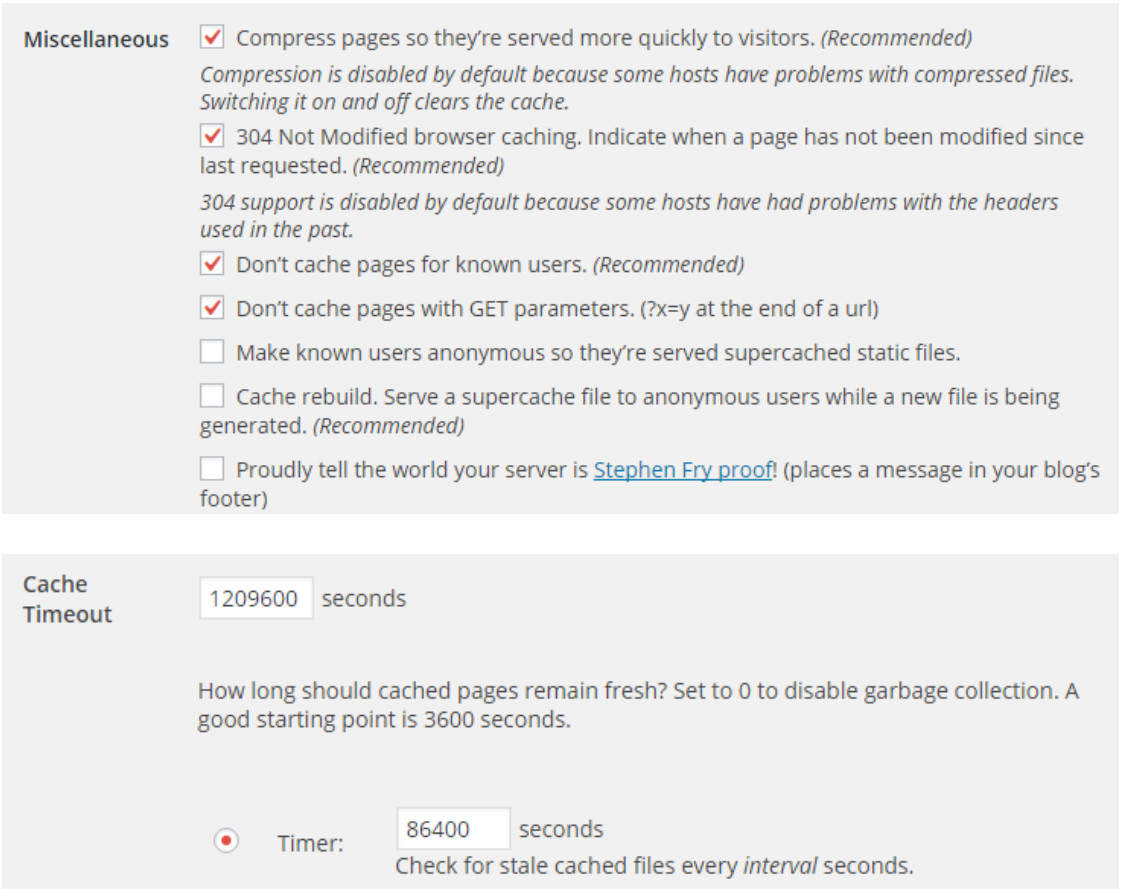

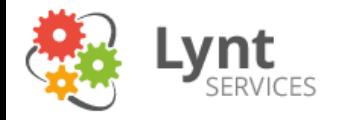

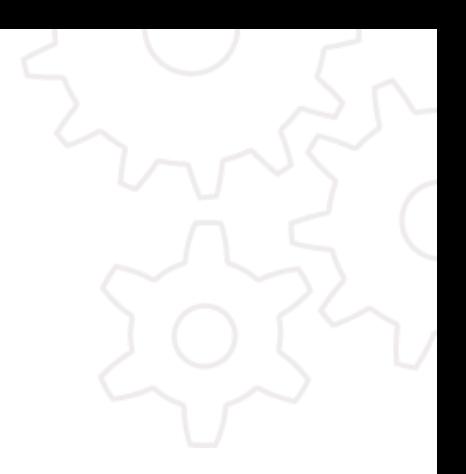

# Děkuji za pozornost!

http://lynt.cz 8. 10. 2015 14

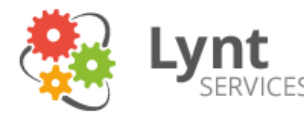

### Přednáška č. 3 – ta opravdová

### Hledání problému: https://gtmetrix.com/

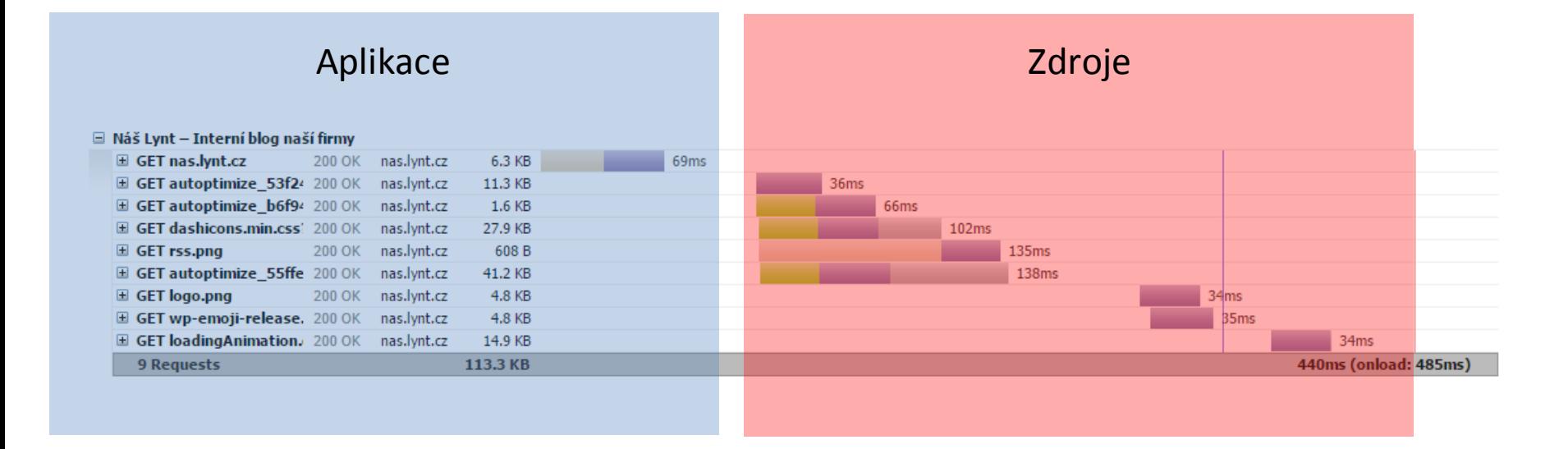

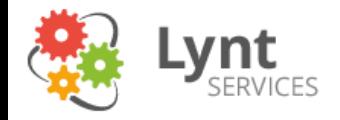

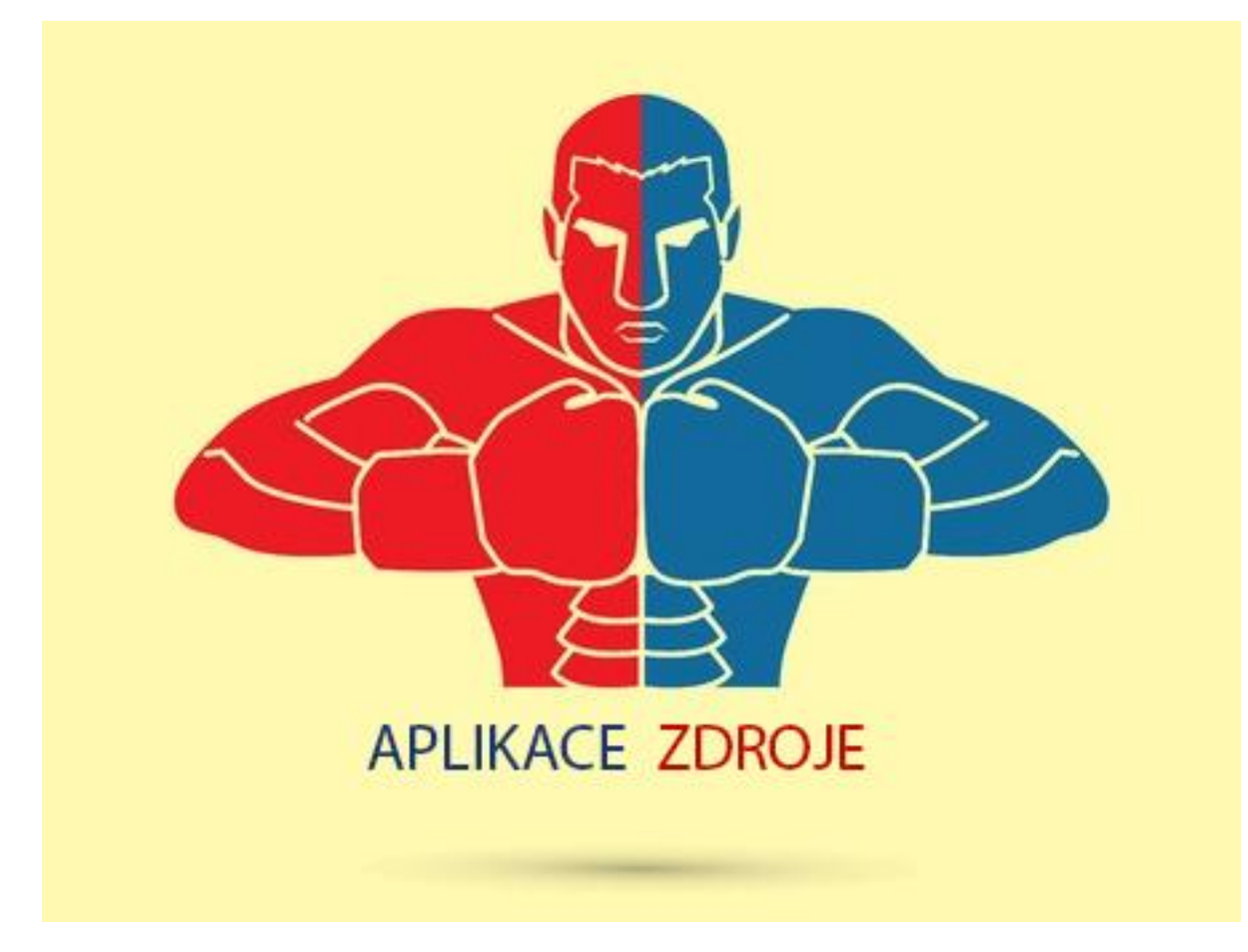

http://lynt.cz 8. 10. 2015 16

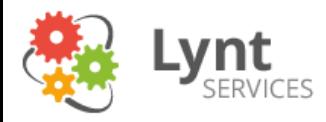

# Načítání zdrojů podrobněji

### • http://www.webpagetest.org/

**DNS Lookup** Initial Connection SSL Negotiation Time to First Byte **Content Download** 

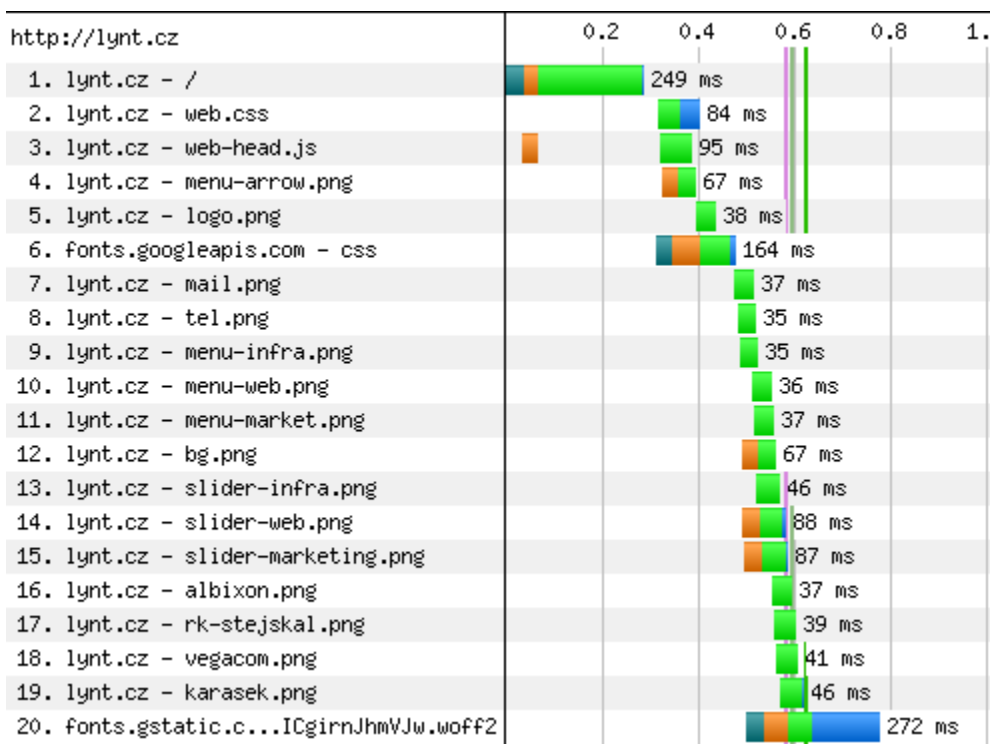

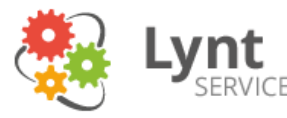

# Načítání zdrojů – hlavní problémy

- **Expires hlavičky** (mod\_expires) zaručí, že nebude nutné zdroje stahovat znovu (jinak se využije heuristika prohlížeče)
- **GZIP komprese** (mod\_deflate) běžně 30-70% úspora u textových souborů
- **Keep Alive** udržuje spojení, není je třeba znovu navazovat, stojí trochu RAM

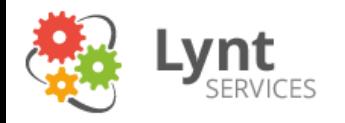

### Keep Alive

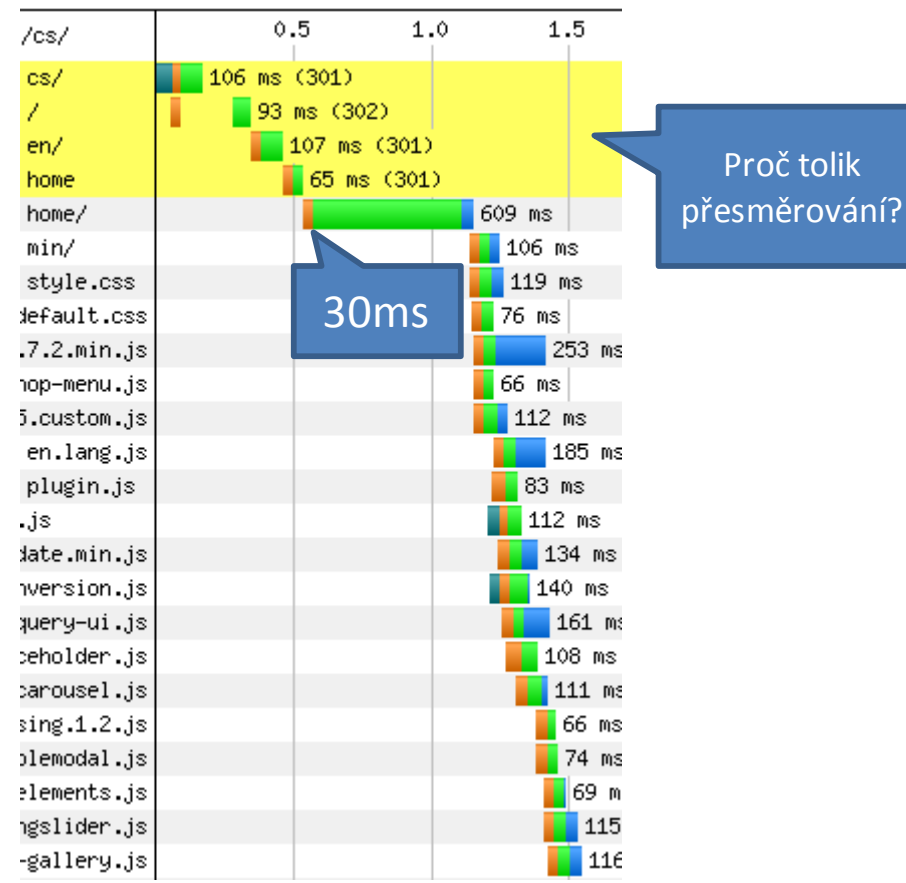

Vypnuté udržování spojení může být u webů s velkým počtem zdrojů kritické na mobilních zařízeních – velká latence

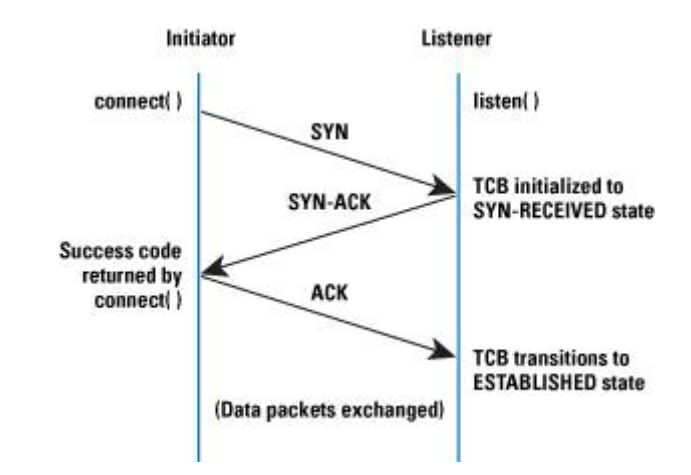

Ping 300ms, 150 zdrojů, paralelismus 5: 2x300x150/5 = **18s čekání na spojen**í + ukončování

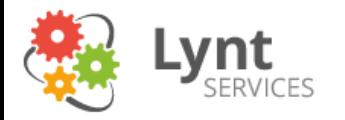

# HTTPS & SPDY & HTTP/2

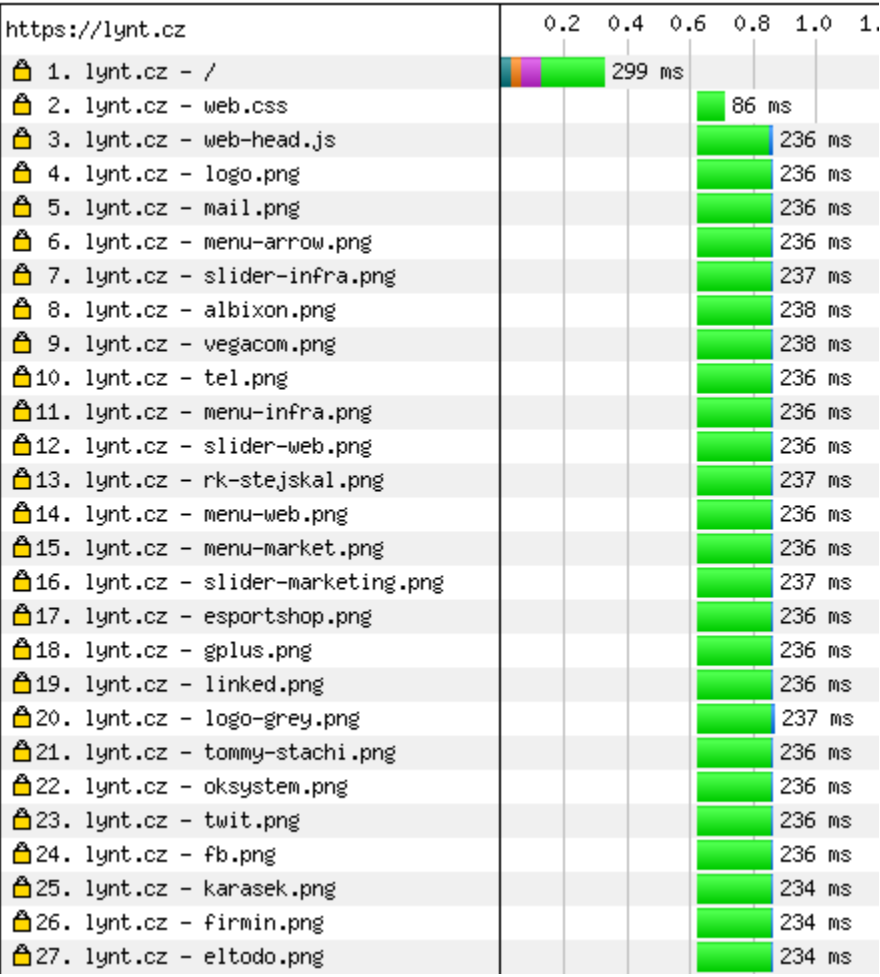

#### HTTP/2

- šifrování,
- komprese,
- keep alive,
- binární protokol

Není nutné řešit slučování CSS, JS, ani sprites. Jejich použití zde může i drobně zpomalovat – jsou najednou stahována i data, která nejsou aktuálně potřeba.

![](_page_20_Picture_0.jpeg)

### TTFB – co zpomaluje

- MySQL dotazy
- Nepoužívání cache
- HTTP požadavky (např. testy aktualizací)

• Čím více pluginů, tím více dotazů

![](_page_21_Picture_0.jpeg)

# Vliv pluginů

- Test na VPS od WEDOS (1 jádro, 4G RAM) ab -n 1000 -c 4 http://domena
- Čistý WP: Requests per second: 15.93 [#/sec] Time per request: 251.095 [ms]
- WP + SliderRevolution + CF7 + Yoast SEO Requests per second: 4.61 [#/sec] Time per request: 868.450 [ms]
- WP + SliderRevolution + CF7 + Yoast SEO + WPML + Jetpack Requests per second: 2.94 [#/sec] Time per request: 1360.454 [ms] Výborně, během několika minut se nám

http://lynt.cz

podařilo více než 5x snížit výkon!

![](_page_22_Picture_0.jpeg)

### Motivace: náš server

• WP + několik běžných pluginů Requests per second: 319.26 [#/sec] Time per request: 12.529 [ms] Ping 2,5 ms

![](_page_22_Figure_3.jpeg)

Samozřejmě jsou použité podlé triky s cache, více o tom později

![](_page_23_Picture_0.jpeg)

# P3 Profiler

- https://wordpress.org/plugins/p3-profiler/
- Nejjednodušší, nejméně informací, nejméně přesné
- Může říci, jaký plugin dělá největší problémy

![](_page_23_Figure_5.jpeg)

Detailed Breakdown

![](_page_24_Picture_0.jpeg)

# Query monitor

- https://wordpress.org/plugins/querymonitor/
- Podrobný přehled, co WP dělá
- Skvělý i při vývoji (ukazuje např. aktivní podmínky)

#### 0.43s 14.75MB 0.0374s 161Q

**Oueries Queries by Caller** Queries by Component Request (+1) Template: index.php Scripts & Styles **Hooks HTTP Requests Transients Set** Environment is\_front\_page() is\_home() is\_sticky()

![](_page_25_Picture_0.jpeg)

### Query Monitor – DB dotazy

![](_page_25_Picture_42.jpeg)

![](_page_26_Picture_0.jpeg)

# Query Monitor – další informace

![](_page_26_Picture_87.jpeg)

#### HTTP požadavky založené na wp\_remote\_X

curl, file\_get\_contents atd. neodhalí [ty lze odchytnout například analýzou provozu (tcpdump, wireshark)]

![](_page_26_Figure_5.jpeg)

![](_page_27_Picture_0.jpeg)

## Pohled z druhé strany

- Zatím jsme zkoumali web z pohledu aplikace
- Přišel čas podívat se na to, kde aplikace běží

![](_page_28_Picture_0.jpeg)

### Infrastruktura

3 komponenty – HTTP server, DB server a Zdroje dat Každá má úplně jiné nároky…

![](_page_28_Figure_3.jpeg)

![](_page_29_Picture_0.jpeg)

# Monitoring – hledáme úzké hrdlo

che2 che2

unused

 $m$  mapped

■ active

 $\blacksquare$  inactive

■ vmalloc used

committed

swap

![](_page_29_Picture_220.jpeg)

http://munin-monitoring.org/ http://www.zabbix.com/ http://www.librenms.org/

htop iotop iftop nmon

1.62G

667.82M

320.96M

656.89M

13.15G

4,69G

13, 13G

![](_page_29_Figure_5.jpeg)

1.20G

664,69M

320.96M

12.57G

646.87M

12.73G

4.07G

1.92G

668.88M

320.99M

13,55G

674.18M

14,04G

5.20G

1.47G

665, 92M

320, 964

12,88G

661.90M

13,27G

4.67G

Murin 2028 t update: Thu Oct 1 17:55:05 2015

![](_page_30_Picture_0.jpeg)

### Verze PHP

Výkon různých verzí PHP - Apache Benchmark/WP

![](_page_30_Figure_3.jpeg)

Novější verze PHP zrychlují a hlavně umí lépe využít OpCache (což také stojí více RAM)

- OpCode cache
- Object cache

![](_page_31_Picture_0.jpeg)

# OpCode cache

- Při každém volání je skript přeložen z jazyka PHP do Bytecode, aby mohl být vykonán
- OpCache výsledek uloží a není třeba opakované kompilace
- Nutno doinstalovat (PHP < 5.5)
- APC
- Xcache
- Zend OpCache (přibaleno od PHP 5.5)

![](_page_32_Picture_0.jpeg)

# Object Cache

- Často součást modulu s OpCache, někdy samostatná
- Uživatel si může sám ukládat data pro pozdější použití
- Je potřeba povolit a alokovat velikost
- Do WP je třeba nahrát drop-in object backend
	- APC
	- Xcache
	- APCu (pro Zend OpCache)
	- Redis
	- Memcached

![](_page_32_Picture_11.jpeg)

71 z nich patří Slider Revolution

• WP do ní bude ukládat mnoho dat, která jinak ukládá jako tranzientní proměnné do databáze – rapidně klesne počet DB dotazů

![](_page_33_Picture_0.jpeg)

# Zjištění z Query Monitoru

- Pravděpodobně zjistíte, že se necachuje menu a některé widgety
- http://afterburner.voceplatforms.com/backend.html#voce-widget-cache
- http://afterburner.voceplatforms.com/backend.html#voce-cached-nav
- Doporučuji projít i další nástroje a tipy z tohoto webu

![](_page_34_Picture_0.jpeg)

## HTTP server

- Je několik možností, jak PHP provozovat
- Apache (prefork) + mod php
- Apache (mpm event/worker) + PHP-FPM, FastCGI
- Nginx + PHP-FPM

![](_page_34_Figure_6.jpeg)

![](_page_35_Figure_0.jpeg)

Apache se příliš nehodí pro statické soubory

8.10.2015 36

![](_page_36_Picture_0.jpeg)

# Zpět k našemu serveru

- Dříve zmíněný skvělý výsledek byl právě díky microcache Nginx si zapamatuje výsledek dotazu na několik vteřin/minut a ten vrátí
- Tato technika se hodí v případech, že očekáváme zvýšenou špičkovou návštěvnost – např. po publikaci nového obsahu
- Microcache: Requests per second: 319.26 [#/sec]
- WP Supercache: Requests per second: 270.84 [#/sec]
- 
- Bez cachování<sup>\*</sup>: Requests per second: 13.52 [#/sec]

\* je třeba vzít v úvahu, že byl test prováděn v plném provozu se stovkami jiných požadavků

![](_page_37_Picture_0.jpeg)

# Poslední test

- Test na WEDOS VPS s velkou konkurenčností ab -n 1000 -c 40 http://domena
- Requests per second: 1191.49 [#/sec] (mean)
- Time per request: 33.572 [ms] (mean)
- Time per request: 0.839 [ms] (mean, across all concurrent requests)

Poznámka na konec:

**"Použití cache s sebou vždy nese problém její invalidace!"**

![](_page_38_Picture_0.jpeg)

### Opravdové nástroje

![](_page_38_Picture_2.jpeg)

![](_page_38_Picture_3.jpeg)

![](_page_39_Picture_0.jpeg)

# Blackfire.io

![](_page_39_Picture_2.jpeg)

- Profilace výkonu a skvělá vizualizace
- Je třeba na server nainstalovat agenta a rozšíření do PHP - návod
- · Profilaci lze spouštět z Chrome pomocí Blackfire **Companion**
- Hack verze zdarma
- Premium verze 82,5€/měsíc (navíc analyzuje DB dotazy, HTTP požadavky, lze pracovat v týmu, delší dobu si pamatuje data)

![](_page_39_Picture_74.jpeg)

SERVICES

![](_page_40_Figure_1.jpeg)

![](_page_41_Picture_0.jpeg)

# Přes 30% na načítání lokalizace?

• WP využívá Gettext PHP implementaci, která není příliš rychlá

- Řešení:
- https://github.com/LyntServices/WP-langcache (staré, vyžaduje zásah do jádra, modifikace pro ObjectCache)
- https://wordpress.org/plugins/mo-cache/

**SERVICES** 

![](_page_42_Figure_1.jpeg)

![](_page_43_Picture_0.jpeg)

# Proč je do\_action pomalé?

![](_page_43_Picture_40.jpeg)

Od PHP5.6 lze použít optimalizovanou funkcionalitu **Argument Unpacking:** …\$the\_['acceped\_args']

Samotná funkce call user func array nepředstavuje extrémní problém, problém je, že se volá velmi často, v některých případech se jedná i o tisíce volání.

![](_page_44_Picture_0.jpeg)

# Ukázka velkého problému

![](_page_44_Figure_2.jpeg)

![](_page_45_Picture_0.jpeg)

### Další ukázka – i s opravou!

![](_page_45_Figure_2.jpeg)

![](_page_46_Picture_0.jpeg)

### Další ukázka – i s opravou!

![](_page_46_Figure_2.jpeg)

chyběl nativní modul pro práci s JSON

 $9.2s \Rightarrow 0.0248s = 370x$  zvýšení výkonu  $\odot$ 

![](_page_46_Picture_5.jpeg)

![](_page_47_Picture_0.jpeg)

# Konec profilování

- Při profilování WP v Blackfire většinou skončíte na 2 případech:
- **1) do\_action** obecná WP akce (podobně jako apply filters), v Blackfire nelze přesně vysledovat příčiny a důsledky konkrétního volání
- **2) šedý proužek**  výkon spotřebovaný samotnou funkcí, není vidět kód
- V tento moment přichází **debugování**

![](_page_48_Picture_0.jpeg)

Xdebug

![](_page_48_Picture_2.jpeg)

- Rozšíření do PHP: http://xdebug.org/
- Pomocník, který poradí, co stáhnout a jak nakonfigurovat podle výstupu z phpinfo(): http://xdebug.org/wizard.php
- Vysvětlení konfiguračních voleb: https://gist.github.com/IngmarBoddington/53 11858

xdebug.remote enable =  $1$ xdebug.profiler\_enable\_trigger = 1 xdebug.trace format =  $1$ xdebug.trace\_enable\_trigger = 1

![](_page_49_Picture_0.jpeg)

# Xdebug – co to umí?

- Umožňuje **krokovat kód** z vývojového prostředí
- Generuje Trace-log
- Analyzuje pokrytí kódu
- Umí také profilovat (data jsou více zkreslená vlastní režií) xdebug.profiler\_enable\_trigger = 1 ?XDEBUG PROFILE
- Pro vizualizaci lze použít například WebGrind: https://github.com/jokkedk/webgrind
- Xdebug Helper do Chrome: https://chrome.google.com/webstore/detail/xdebughelper/eadndfjplgieldjbigjakmdgkmoaaaoc

![](_page_49_Picture_8.jpeg)

![](_page_50_Picture_0.jpeg)

![](_page_50_Picture_35.jpeg)

![](_page_50_Picture_36.jpeg)

Lynt<br>SERVICES

![](_page_51_Picture_0.jpeg)

## **Trace**

- Tracelog ohromné množství dat
- Hodí se na řešení problémů s RAM
- https://github.com/corretge/xdebug-trace-gui

![](_page_51_Figure_5.jpeg)

#### Stav využití paměti v průběhu vykonávání skriptu

![](_page_52_Picture_0.jpeg)

### Trace části kódu

```
xdebug_start_trace('for.xt');
```

```
for (\frac{1}{2}i = 0; \frac{1}{2}i < 3; \frac{1}{2}i++)echo rand(0,$i);
}
```

```
xdebug_stop_trace();
```

```
TRACE START [2015-10-01 11:49:49]
2 2 1 0.005554 223088
2 3 0 0.005621 223128 rand 0 D:\htdocs\wp4\info.php 7
2 3 1 0.005740 223128
2 4 0 0.005770 223128 rand 0 D:\htdocs\wp4\info.php 7
2 4 1 0.005879 223128
2 5 0 0.005908 223128 rand 0 D:\htdocs\wp4\info.php 7
2 5 1 0.006016 223128
2 6 0 0.006044 223096 xdebug stop trace 0 D:\htdocs\wp4\info.php 9
        0.006130 223120
TRACE END [2015-10-01 11:49:49]
```
![](_page_53_Picture_0.jpeg)

## Krokování programu

![](_page_53_Picture_2.jpeg)

![](_page_54_Picture_0.jpeg)

### Myšlenka otce Fura

![](_page_54_Picture_2.jpeg)

### "Končí zlatá éra webových vývojářů, začíná éra systémových administrátorů."

![](_page_55_Picture_0.jpeg)

# Souhrn - analýza výkonu

- Jak se web jeví navenek?
	- https://gtmetrix.com/
	- http://www.webpagetest.org/
	- nástroje v prohlížeči
- Co zdržuje WordPress?
	- P3 profiler orientační detekce pomalých pluginů
	- Query monitor konkrétní DB dotazy a další
- Profilace a ladění
	- Blackfire.io
	- Xdebug (vizualizace webgrind)

![](_page_56_Picture_0.jpeg)

# A to je vše, přátelé.

Malý dárek: **Blackfire.io** Premium na měsíc zdarma:

### **DODWEDOS102015**

platí do 19.10.2015

kód se zadává při nákupu měsíční verze

Můžete mne samozřejmě sledovat na twitteru **@smitka** a navštívit náš blog http://lynt.cz/blog

8. 10. 2015 **57**